# **Building Better Websites with IA -** *10 steps or less*

Domonique Baul | Tr3 Media Solutions

World IA Day 2016 - Kent State University

## **About Me**

10 years of Design Experience

Senior Designer of Tr3 Media Solutions (Detroit, MI)

**Super Power:** Turning wierd client request into realistic design actions. (re: I can make it *POP!*)

Kent State University Student - Masters UX Design Program

# **Agenda** • Sustainable Design<br>• Benefits of Content

- 
- **Benefits of Content Strategy**
- 9 steps to a better website

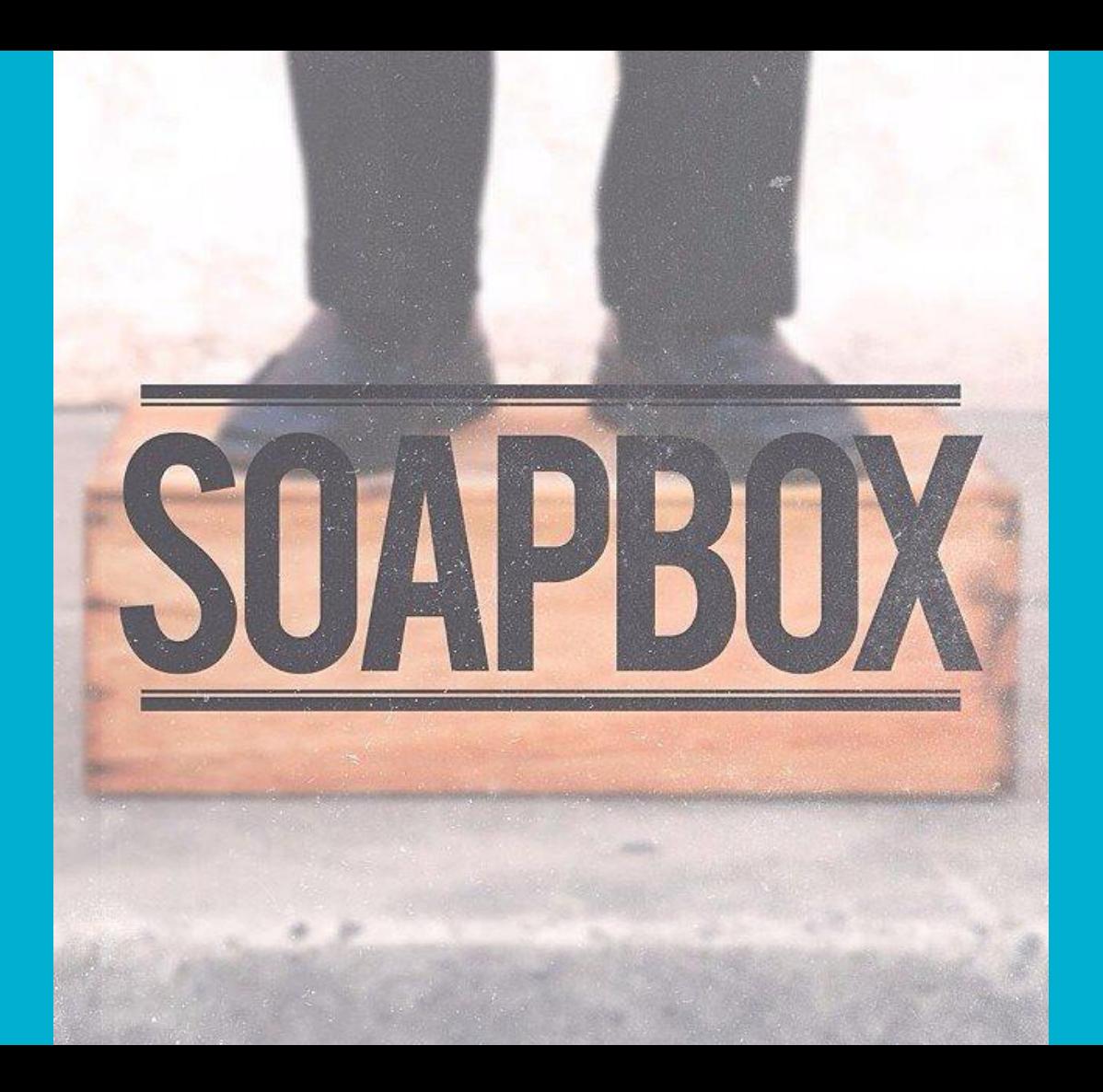

# **Meet Jessie**

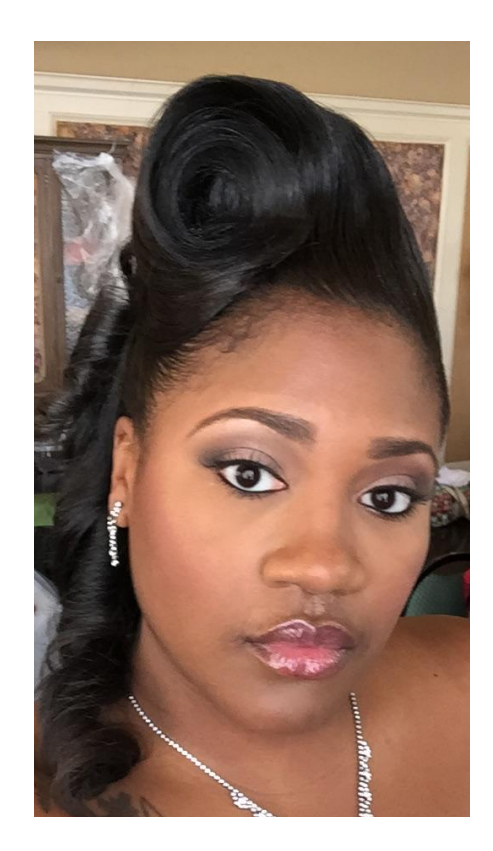

# **Sustainable Design**

*People come for your content, they stay for the experience.*

#### **Elements of Sustainable Design**

- 1. Quality Content
- 2. Visually Appealing
- 3. Accessible
- 4. Responsive
- 5. Content Strategy

# **What is Content Strategy?**

A content strategy is the high-level vision that guides future content development to deliver against a specific business objective.

Smith, H., & Saracino, A. (2014, June 12). What is Content Strategy? Retrieved February 9, 2016, from https://www.distilled.net/resources/what-is-content-strategy/

### **This That**

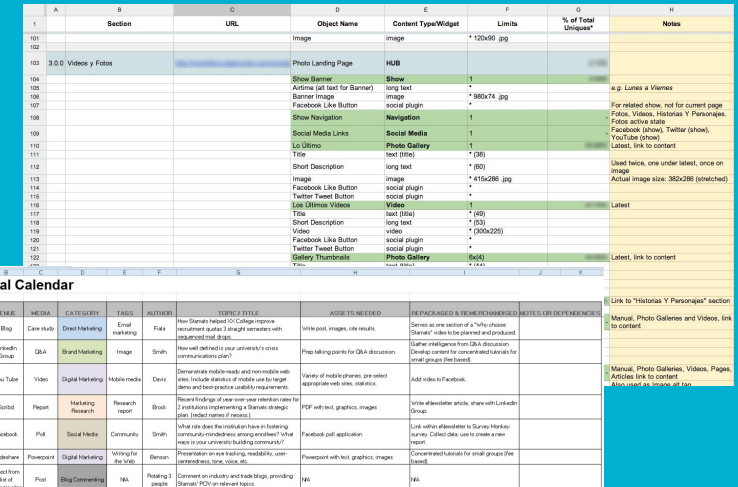

mege, intro text, prep questions

planned and laid out graphic.

Blog post and/or webinar

Blog post that's shared on Twitter and<br>Facebook

integration that the prop question is the prop point on the weak service when the state is the state of the prop point in the state of the state of the state of the state of the state of the state of the state of the state

Write post, images, mock budget and goal<br>energies

 $\overline{A}$ Editori PUBLISH

example example example  $\exp(\omega)$ example example

example

 $example$ Twiter

example  $\mathbf{B}$ og Post Social Media

example Bog  $Pvdcat$ Digital Marketing

example

example  ${\sf Pickr}$ 

ist of

Select from<br>Fot of

maegic site

**K > K** Editorial Calendar

Blog Commeráng

Storiy Digital Marketing Storyteling Curvill

NA

Facebook.

Web<br>analytis

Web site<br>design

Shakey.

Smith Twitter

Dodsan

 $\mathsf{Foster}\xspace$ 

use Starify to help your p

Roteing 3 Comment on inclusivy and trade blogs, providing<br>people Stamsts' PCIV on relevant topics.

.<br>Graphic depicting site audit, planning,<br>development, implementation, orgaing<br>improvement phases. Include stakeholder

milestones, etc.

Fials Design and production on a budget

Examine recent study that reviews use of Twitter

and Facebook by professors in the classroom.

-<br>Review 3 mest common GA set-up errors that can<br>cost you valuable insight.

experience campus life.

 $p_{\rm out}$ 

Post Blog Commerting NA

example attendator Arida DirectMatering

réspuchio Digital Marketing

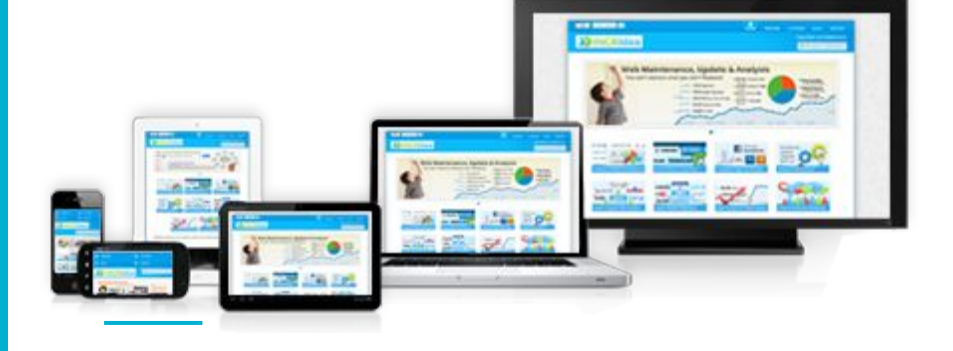

# **Getting your Hands Dirty**

*Moving from this to that in 10 steps or less.* 

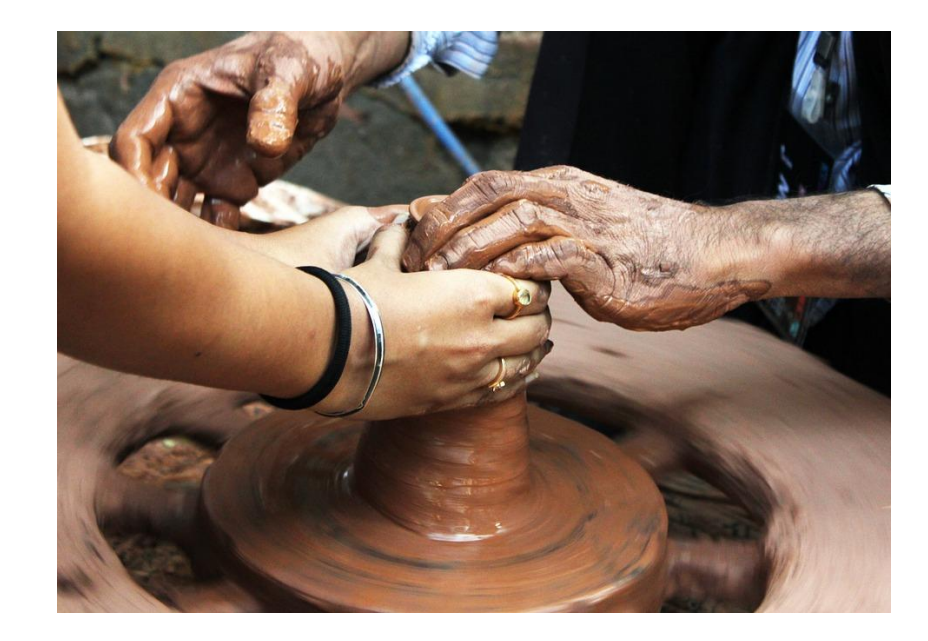

#### **Step 1: Draw a Map**

# **Content Model**

A content model is a document that highlights the various content on your site and demonstrates the relationship between them.

 Lovinger, R. (2012, April 24). Content Modelling: A Master Skill. Retrieved February 18, 2016, from http://alistapart.com/article/content-modelling-a-master-skill

# **High Level**

Best for designers

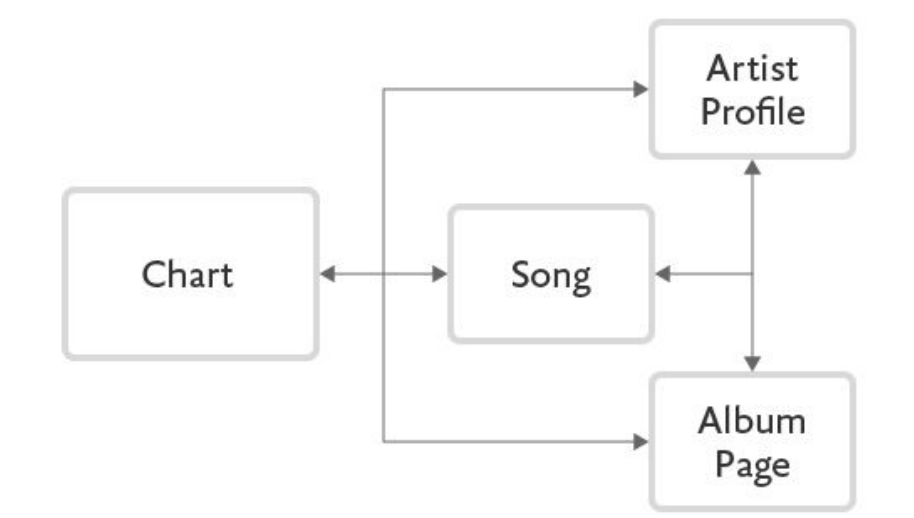

**Detailed**

#### Best for developers

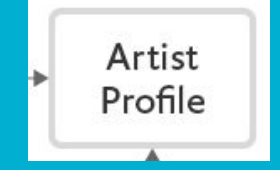

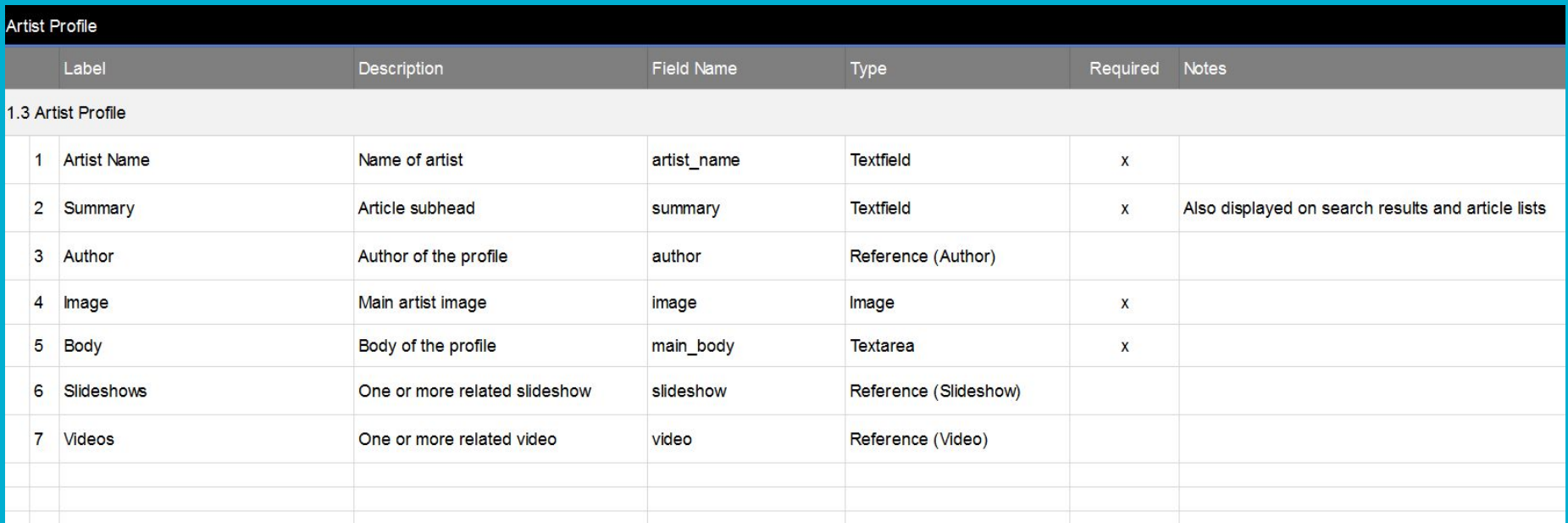

**Step 2: Go Analog**

# **Sketch**

#### Use pen and paper to sketch

- Wireframe
- Page layouts
- Design Elements
	- Charts, Diagrams, etc

### **Step 3: Find Leverage**

**Select the** *best* **Content Management System (CMS)**

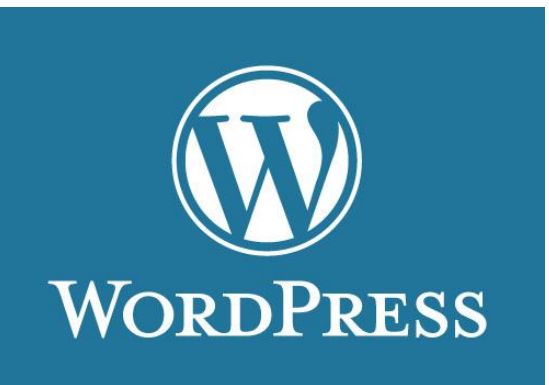

WordPress is a free and open-source content management system (CMS) based on [PHP](https://en.wikipedia.org/wiki/PHP) and [MySQL.](https://en.wikipedia.org/wiki/MySQL)

Uses Themes to facilitate the look and feel and Plug-ins to add functionality.

### **Step 4: Make it Pretty**

# **Digitize your sketch in Photoshop**

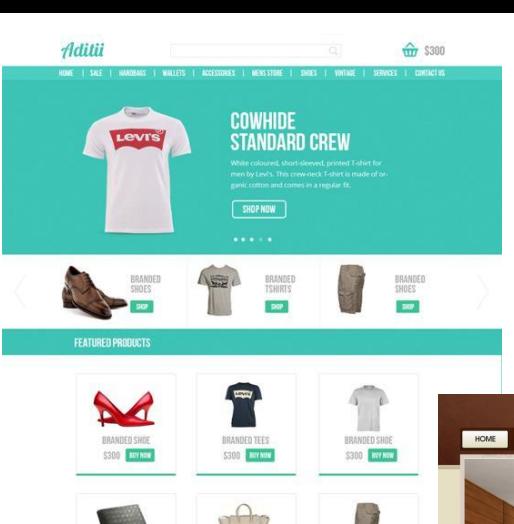

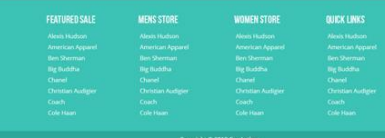

EMS WOMEN BAG

\$380 | **BYKOW** 

BRANDED SHO S300 BITNER

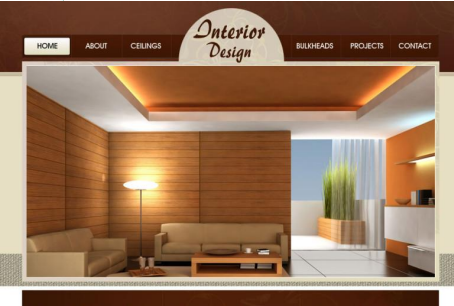

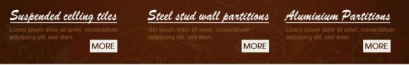

**WELCOME TO OUR WEBSITE!** About Us LATEST PROJECTS

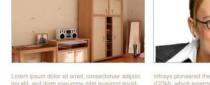

MORE

**All Projects** 

Deluxe C 2011 Privacy Pol Copyrights na PSDTemplate.

BRANDED CARGOS

5300 **CLY NOW** 

MORE

Call for your Complimentary in-Home Consultation Canada: +1 234 587 89

**Step 5: Outsource**

### **Outsource**

#### Outsource your design using:

- Code
- Theme
- Framework

# **Slice and**

**Import** Create layered slices of your<br>Photoshop file and import it i Photoshop file and import it into the Divi framework.

# **Intro to Divi**

*Divi is a WordPress Theme and Framework by Elegant Themes.*

http://www.elegantthemes.com

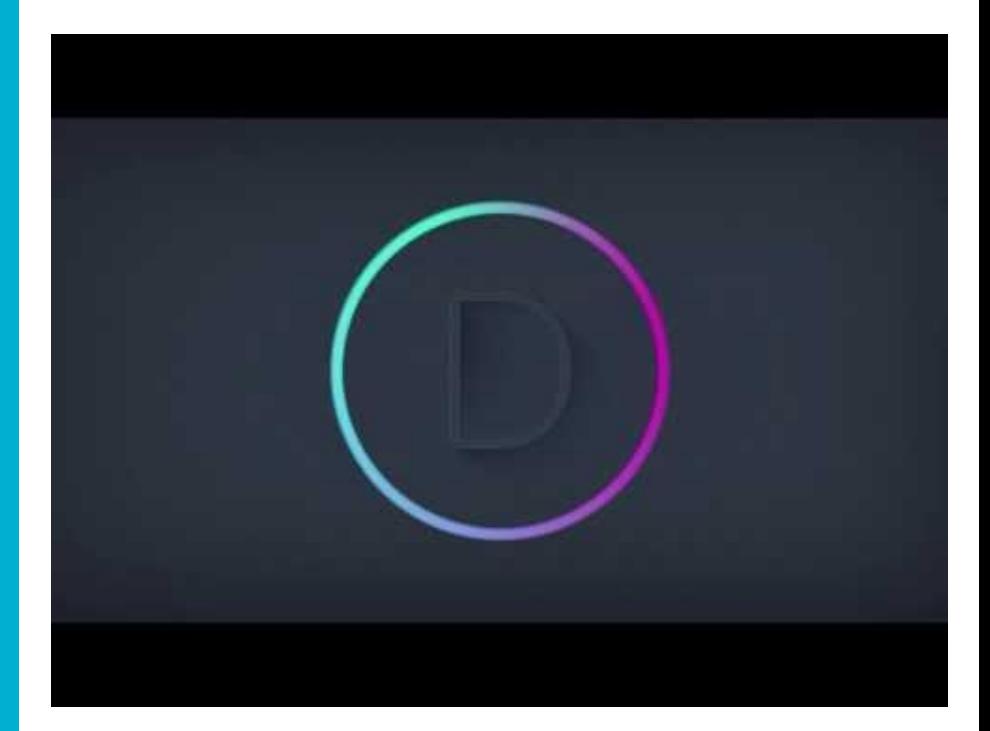

# CONVERT **PHOTOSHOP DESIGN INTO WORDPRESS**

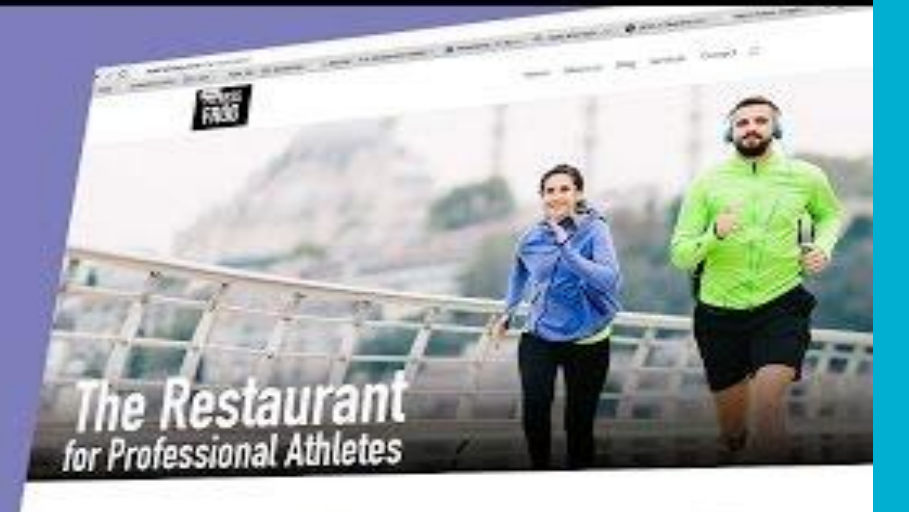

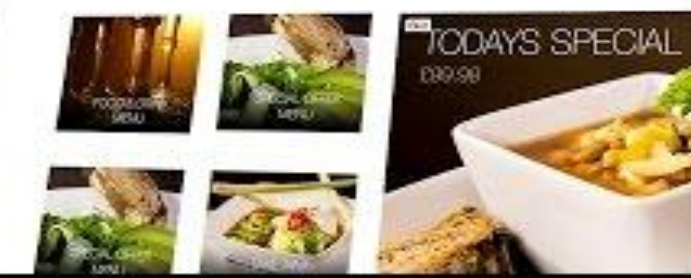

### **Step 6: Make it Work**

**Build Out Supporting** 

**Pages** Repeat steps 4 and 5 to build out<br>supporting pages and link supporting pages and link accordingly.

**Step 7: CYA**

# **Quality Check**

#### Check your site for:

- Broken links
- **Missing Alt Tags**
- Cross Browser Display
	- Chrome, Safari, Firefox, IE9
- Multi Device Display
	- Android and Apple

#### **Step 8: Share & Get Feedback**

# **Deploy**

#### *Design should not happen in a vacuum.*

- Push your site live with a semi private link
- Share it with your team and/or client.
- Ask them to actually use the site
- Seek and be open to feedback

### **Step 9: Lather, Rinse, Repeat**

# **Review, Rethink, Revise**

*Be patient with revisions.*

Update the website based on the feedback received

## **Thank You**

**A copy of this presentation is available at:**

**SlideShare**